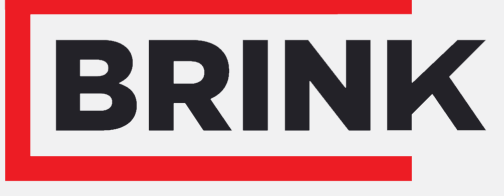

Air for life

# Installationsanleitung

Drahtlos-CO₂-Sensor mit Schalter Deutsch

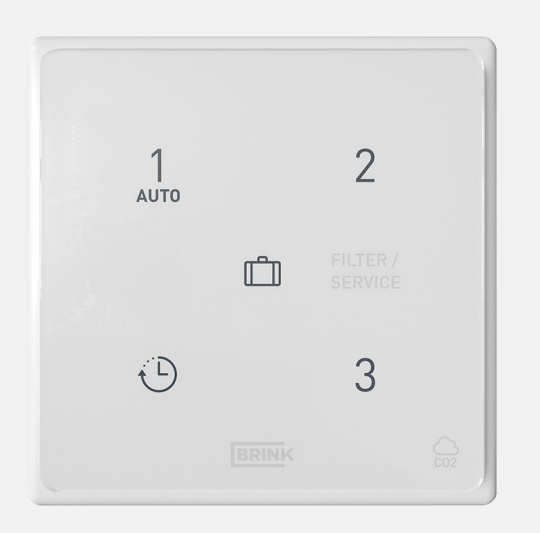

# Bedienungsanleitung

Drahtlos-CO2-Sensor mit Schalter

# CE

Diese Montage- und Bedienungsanleitung in der Nähe des Geräts aufbewahren

Das Gerät darf von Kindern ab 8 Jahren und älter, Personen mit eingeschränkten geistigen Fähigkeiten, körperlichen Einschränkungen oder fehlender Kenntnis und Erfahrung bedient werden, wenn sie dabei beaufsichtigt werden oder Anweisungen dafür erhalten haben, wie das Gerät sicher verwendet werden kann und sie sich über die möglichen Gefahren bewusst sind.

Kinder unter 3 Jahren müssen vom Gerät ferngehalten werden, es sei denn, sie werden kontinuierlich beaufsichtigt.

Kinder zwischen 3 und 8 Jahren dürfen das Gerät nur ein- und ausschalten, wenn sie dabei beaufsichtigt werden oder verständlich in die sichere Verwendung des Geräts eingewiesen wurden und die daraus resultierenden Gefahren verstanden haben, vorausgesetzt, das Gerät wurde in der normalen Betriebsposition aufgestellt und installiert. Kinder zwischen 3 und 8 Jahren dürfen nicht den Stecker in die Steckdose stecken, das Gerät nicht einstellen und das Gerät weder reinigen noch

Wartungsarbeiten daran durchführen, die normalerweise vom Benutzer durchgeführt werden. Kinder dürfen nicht mit dem Gerät spielen.

**Wenn das Netzkabel ausgetauscht werden muss, immer ein Ersatznetzkabel bei der Brink Climate Systems B.V. bestellen. Um gefährliche Situationen zu verhindern, darf ein beschädigter Netzanschluss nur von einer entsprechend qualifizierten Person ausgetauscht werden!**

Land: DE

# Inhalt

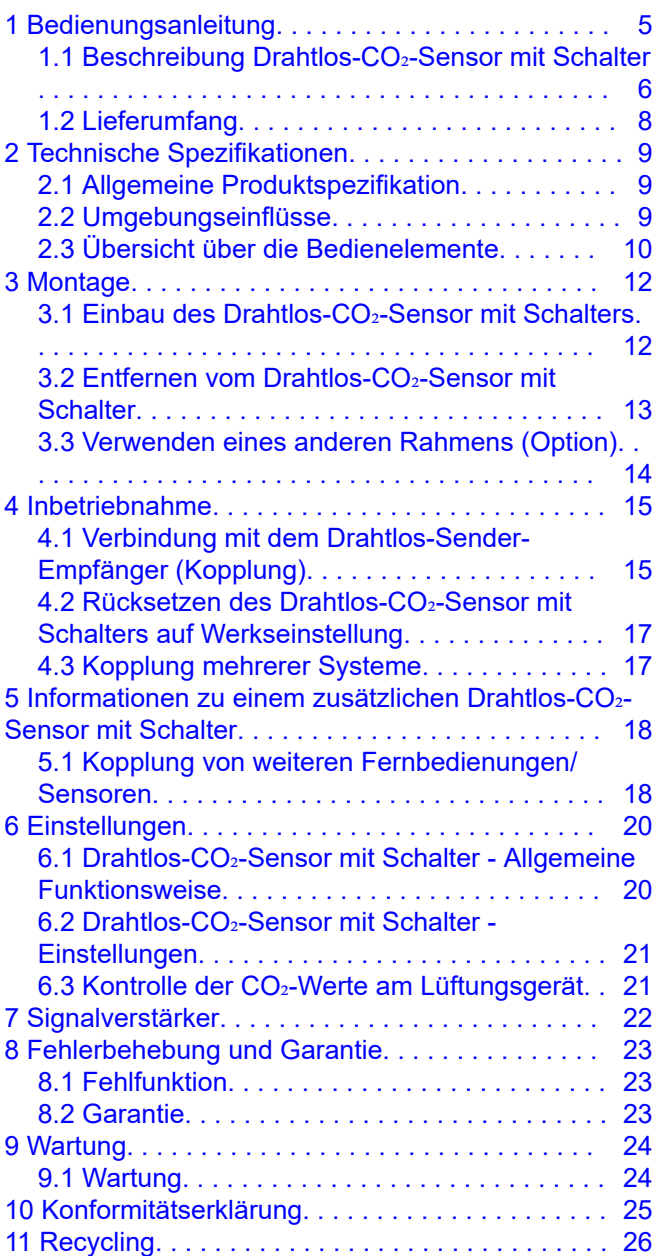

# 1 Bedienungsanleitung

Sehr geehrte Kundin, sehr geehrter Kunde,

Vielen Dank für den Erwerb vom Drahtlos-CO₂-Sensor mit Schalter. Diese Bedienungs- und Installationsanleitung enthält alle Informationen, die erforderlich sind, um sich schnell mit dem Produkt vertraut zu machen. Bitte lesen Sie diese Anleitung sorgfältig durch, bevor Sie Ihr Produkt benutzen. Diese Bedienungsanleitung richtet sich an Installateure und Endbenutzer vom Drahtlos-CO₂-Sensor mit Schalter. Bewahren Sie diese Bedienungsanleitung auf. Wenn Sie zusätzliche Informationen benötigen, oder weitere Bedienungsanleitungen bestellen wollen, wenden Sie sich bitte an:

Brink Climate Systems B.V. Postfach 11 NL-7950 AA, Staphorst, Niederlande T: +31 (0) 522 46 99 44 F. +31 (0) 522 46 94 00 E. info@brinkclimatesystems.nl www.brinkclimatesystems.nl

### **1.1 Beschreibung Drahtlos-CO₂-Sensor mit Schalter**

#### **Beabsichtigte und unbeabsichtigte Verwendung**

Dieses Handbuch behandelt den Drahtlos-CO2-Sensor mit Schalter (siehe B in der folgenden Abbildung). Der Drahtlos-CO₂-Sensor mit Schalter darf nur in Kombination mit von Brink Climate Systems B.V. zugelassenen Produkten verwendet werden.

Der Drahtlos-CO₂-Sensor mit Schalter kann nur mit einem Wärmerückgewinnungsgerät verwendet werden, das über einen USB-Anschluss verfügt und bei der die verschiedenen Komponenten mit bestimmten Softwareversionen ausgestattet sind:

- Wärmerückgewinnungsgerät: Softwareversion beginnend mit S2 → Version S2.01.24 oder höher.
- Wärmerückgewinnungsgerät: Softwareversion beginnend mit S3 → Version S3.01.03 oder höher.
- Drahtlos-Sender-Empfänger und Fernbedienung(en)/Sensor(en): Softwareversion → S1.01.15 oder höher.

Die Softwareversion des Wärmerückgewinnungsgeräts ist in der Benutzeroberfläche oder im entsprechenden Installationshandbuch des Geräts zu finden. Das Wärmerückgewinnungsgerät kann mithilfe des USB-Sticks und der mit dem Drahtlos-Sender-Empfänger gelieferten Anleitung aktualisiert werden.

Brink Climate Systems B.V. bietet eine Reihe von Fernsteuerungen/Sensoren, die über einen Drahtlos-Sender-Empfänger (F) mit einem Wärmerückgewinnungsgerät verbunden werden. Diese Reihe besteht aus 5 Typen von Drahtlos-Fernbedienungen/Drahtlos-Sensoren (A-E). Die Fernbedienung (A, B oder C) zeigt an, wenn der/die Filter gewechselt/gereinigt werden muss/müssen oder wenn eine Fehlfunktion im Belüftungssystem vorliegt.

Optional ist ein Signalverstärker erhältlich. Dieser Verstärker ist bei Gebäuden, in denen das Signal eine große Entfernung zurücklegen muss, bei stark isolierten Gebäuden oder bei Gebäuden mit signalstörenden Materialien erforderlich. Bei der Gestaltung sollte dann dieser Signalverstärker vorgesehen werden.

Das verbundene Wärmerückgewinnungsgerät wird durch Drücken einer der Tasten am Drahtlos-CO₂-Sensor mit Schalter bedient. Eine Erklärung der Tasten vom Drahtlos-CO₂-Sensor mit Schalter finden Sie unter → Übersicht über die Bedienelemente -> Seite 10.

Der Drahtlos-CO₂-Sensor mit Schalter muss immer zusammen mit einem Drahtlos-Sender-Empfänger am Wärmerückgewinnungsgerät verwendet werden; eine Kombination mehrerer Fernbedienungen/Sensoren an einem Drahtlos-Sender-Empfänger ist möglich.

Insgesamt kann eine Kombination aus maximal 12 Fernbedienungen/Sensoren mit 1 Transceiver gekoppelt werden (max. 4 Steuerungen /max. 4 CO<sub>2</sub>-Sensoren und max. 4 Feuchtigkeitssensoren).

#### **i Hinweis**

Eine Fernbedienung mit integriertem CO<sub>2</sub>-Sensor wird vom verbundenen Wärmerückgewinnungsgerät als ein CO<sub>2</sub>-Sensor und eine Steuerung mit integriertem Feuchtigkeitssensor als Feuchtigkeitssensor angesehen.

Wenn ein oder mehrere CO<sub>2</sub>-Sensoren mit dem Wärmerückgewinnungsgerät gekoppelt sind, erfolgt die Belüftung entsprechend der im Wärmerückgewinnungsgerät eingestellten Bedingungen durch die verbundenen CO<sub>2</sub>-Sensoren.

Wenn mehrere Sensoren verwendet werden, hat der Sensor, der die höchste Belüftungsstufe anfordert, Priorität; wenn mehrere Fernbedienungen verwendet werden, hat die zuletzt verwendete Belüftungsstufe Vorrang.

Wenn der Urlaubsmodus (III) aktiviert ist (falls vorhanden), ist die Feuchtigkeitssteuerung/CO<sub>2</sub>-Steuerung (falls zutreffend) außer Betrieb! Die CO<sub>2</sub>-Steuerung ist auch bei Stufe 3 eines Schalters mit 3 Stufen und im Boost-Modus bei einem Feuchtigkeitssensorsensor mit Boost-Funktion außer Betrieb.

Der mit den Lüftungseinstellungen verbundene Luftdurchsatz muss immer am gekoppelten Wärmerückgewinnungsgerät eingestellt werden. Für die Lüftungseinstellungen siehe das Installationshandbuch des verbundenen Wärmerückgewinnungsgeräts.

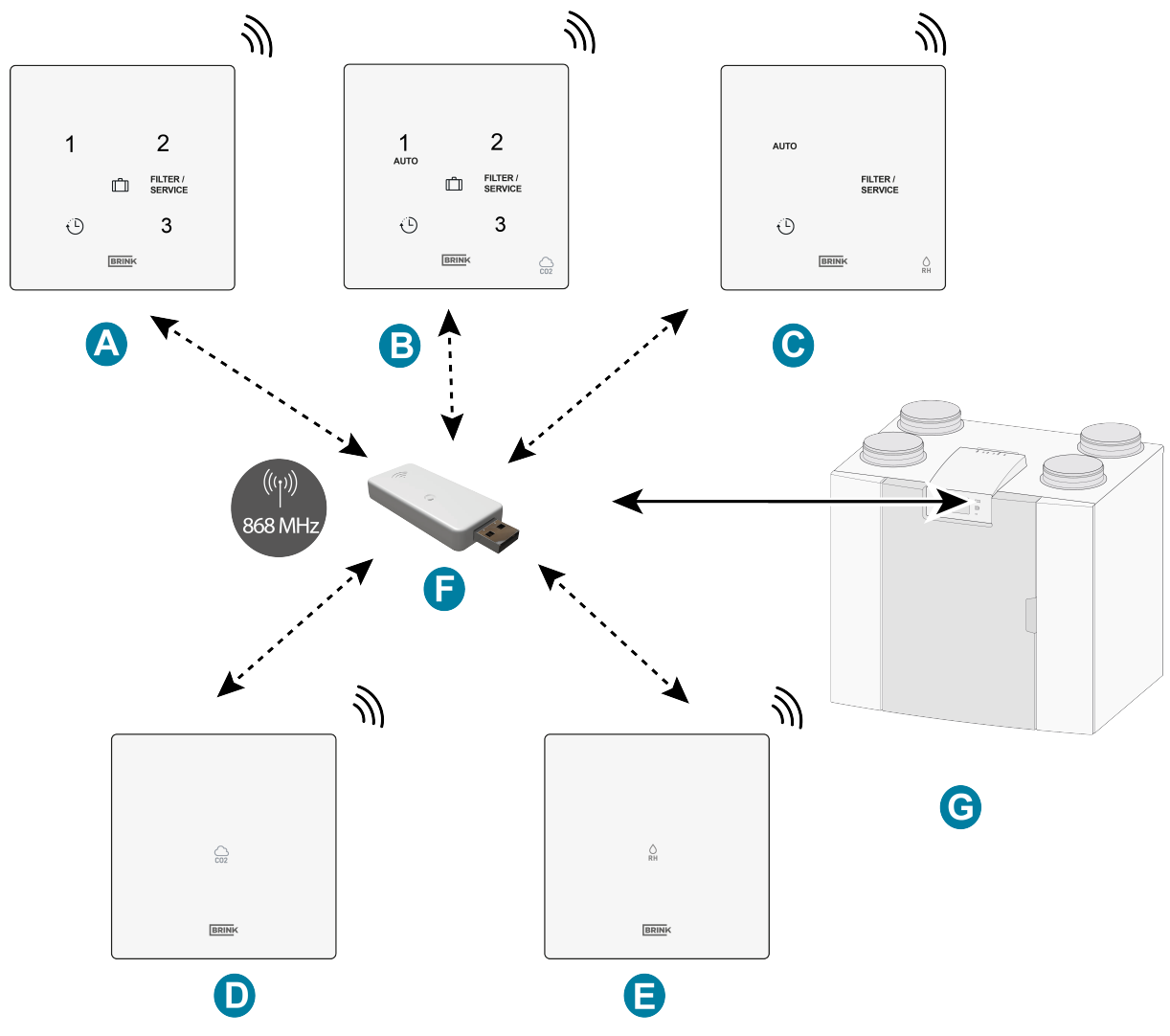

- A. Drahtlos-Schalter mit 3 Stufen
- B. Drahtlos-CO2-Sensor mit Schalter mit 3 Stufen
- C. Drahtlos-Feuchtigkeitssensor mit Boost-Funktion
- D. Drahtlos-CO2-Sensor
- E. Drahtlos-Feuchtigkeitssensor
- F. Drahtlos-Sender-Empfänger
- G. Gerät mit USB-Anschluss (z. B. Wärmerückgewinnungsgerät Typ Flair)

# **1.2 Lieferumfang**

Prüfen Sie die gelieferten Drahtlos-CO₂-Sensor mit Schalter auf Vollständigkeit und Unversehrtheit. Der Lieferumfang der Drahtlos-CO*₂*-Sensor mit Schalter umfasst folgende Komponenten:

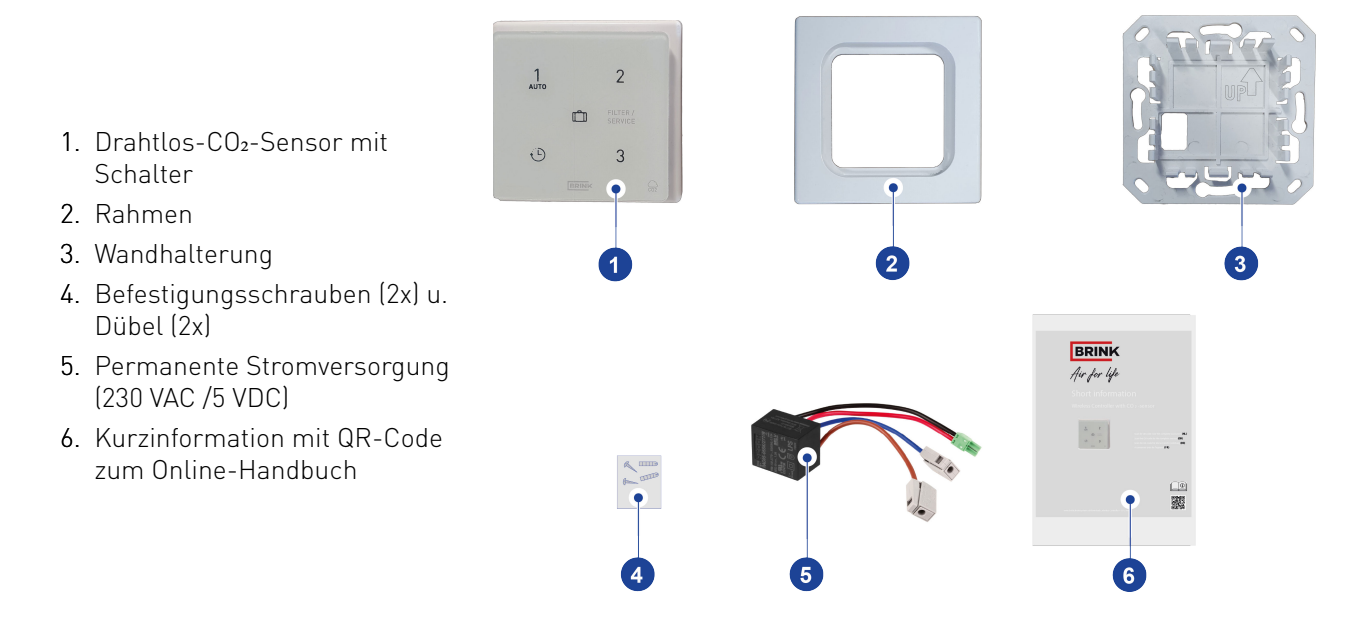

# 2 Technische Spezifikationen

### **2.1 Allgemeine Produktspezifikation**

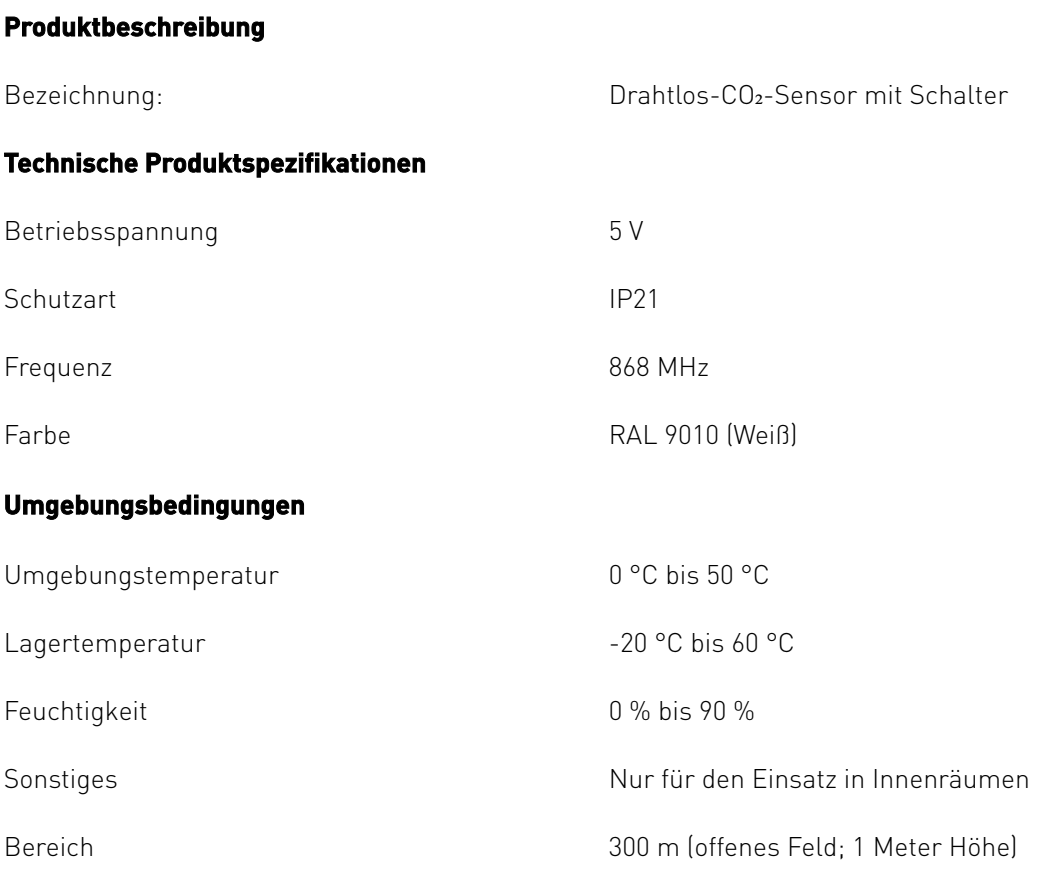

### **2.2 Umgebungseinflüsse**

Für eine einwandfreie Funktion sollte der Drahtlos-CO2-Sensor mit Schalter in einem Raum mit den richtigen Umgebungsbedingungen platziert und verwendet werden. Der Drahtlos-CO₂-Sensor mit Schalter darf nur in Innenräumen installiert werden, jedoch nicht in der Nähe einer Wärmequelle, wie eines Heizkörpers, oder in einer extrem feuchten Umgebung. Der Drahtlos-CO₂-Sensor mit Schalter darf keiner direkten Strahlungswärme (Sonnenlicht) ausgesetzt sein. Der Drahtlos-CO₂-Sensor mit Schalter darf nicht in der Nähe eines Magnetfelds installiert werden. Dadurch können interne Komponenten beschädigt werden.

# **2.3 Übersicht über die Bedienelemente**

Der Drahtlos-CO₂-Sensor mit Schalter verfügt über 5 (kapazitive) Tasten. Jede Taste weist eine LED (weiß) auf.

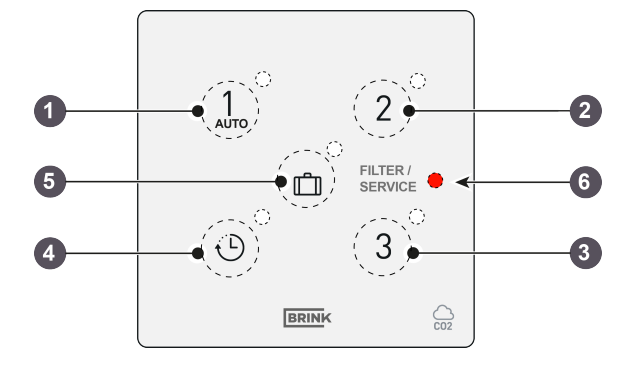

- 1. Taste Belüftungsstufe 1 oder automatische Belüftungsstufe entsprechend des/r CO<sub>2</sub>-Sensors/en
- 2. Taste Belüftungsstufe 2
- 3. Taste Belüftungsstufe 3
- 4. Taste Boost-Funktion
- 5. Taste Urlaubsmodus
- 6. Filter-/Fehler-LED-Anzeige (rot)

#### **Taste 1 (Auto)**

Beim Drücken von Taste 1 wird das Wärmerückgewinnungsgerät auf Belüftungsstufe 1 (Grundbelüftung bei Abwesenheit) eingestellt oder das Wärmerückgewinnungsgerät belüftet automatisch entsprechend der eingestellten Anforderungen des/r verbundenen CO2-Sensors/en; die weiße LED neben Taste 1 blinkt einmal als Bestätigung des Tastendrucks.

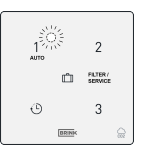

#### **Taste 2**

Beim Drücken von Taste 2 wird das Wärmerückgewinnungsgerät auf Belüftungsstufe 2 (ausreichende Belüftung bei Anwesenheit) eingestellt; aufgestellt die weiße LED neben Taste 2 blinkt einmal als Bestätigung des Tastendrucks.

#### **Taste 3**

Beim Drücken von Taste 3 wird das Wärmerückgewinnungsgerät auf Belüftungsstufe 3 (maximale Belüftung beim Kochen/Duschen) eingestellt; die weiße LED neben Taste 3 blinkt einmal als Bestätigung des **Tastendrucks** 

#### **Taste 4 / Boost (**  $\odot$  **)**

Beim Drücken von Taste 4 läuft das Wärmerückgewinnungsgerät 30 Minuten lang auf Belüftungsstufe 3 (Boost-Funktion) und dann wieder auf der vorherigen Belüftungsstufe; die weiße LED neben Taste 4 blinkt einmal als Bestätigung des Tastendrucks.

#### **Taste 5 (**  $\cap$ )

Beim Drücken von Taste 5 wird das Wärmerückgewinnungsgerät auf Belüftungsstufe 0 (minimale Belüftung, Urlaubsmodus) eingestellt; die weiße LED neben Taste 5 blinkt einmal als Bestätigung des Tastendrucks.

#### **Filter-/Fehler-LED**

Wenn der/die Filter gereinigt / gewechselt werden muss/müssen oder das verbundene Wärmerückgewinnungsgerät eine Fehlfunktion aufweist, zeigt diese rote LED dies an.

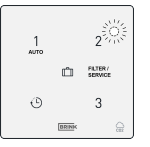

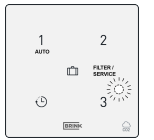

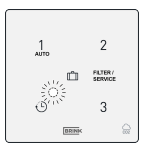

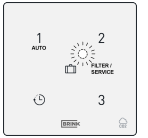

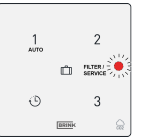

#### **Filtermeldung**

Wenn die rote LED am Drahtlos-CO2-Sensor mit Schalter aufleuchtet, muss/müssen der/die Filter im mit dem Drahtlos-CO₂-Sensor mit Schalter verbundenen Wärmerückgewinnungsgerät gereinigt oder ausgetauscht werden.

Drahtlos-CO₂-Sensor mit Schalter mit Batteriestromversorgung: Die LED leuchtet 300 Sekunden lang auf, wenn eine beliebige Taste gedrückt wird (Drahtlos-CO₂-Sensor mit Schalter mit Batteriestromversorgung).

Drahtlos-CO₂-Sensor mit Schalter mit Netzstromversorgung (optional): Die LED leuchtet dauerhaft auf.

Die Filtermeldung kann nicht über den Drahtlos-CO₂-Sensor mit Schalter zurückgesetzt werden. Informationen zum Zurücksetzen der Filtermeldung finden Sie im Handbuch des mit dem Drahtlos-CO₂-Sensor mit Schalter verbundenen Wärmerückgewinnungsgeräts.

#### **Fehlermeldung**

Wenn das mit dem Drahtlos-CO₂-Sensor mit Schalter verbundene Wärmerückgewinnungsgerät eine Fehlfunktion aufweist, blinkt die rote LED am Drahtlos-CO₂-Sensor mit Schalter mit einer Frequenz von 1 Hz (1 Mal pro Sekunde).

Drahtlos-CO₂-Sensor mit Schalter mit Batteriestromversorgung: Die LED blinkt 300 Sekunden lang, wenn eine beliebige Taste gedrückt wird (Drahtlos-CO₂-Sensor mit Schalter mit Batteriestromversorgung).

Drahtlos-CO₂-Sensor mit Schalter mit Netzstromversorgung (optional): Die LED blinkt dauerhaft.

Informationen zur Fehlerbehebung für die an der Drahtlos-CO₂-Sensor mit Schalter angezeigten Fehlermeldungen finden Sie in der Installationsanleitung des mit der Drahtlos-CO₂-Sensor mit Schalter verbundenen Wärmerückgewinnungsgeräts.

#### **Verbindung unterbrochen**

Wenn die Verbindung zwischen dem Drahtlos-CO2-Sensor mit Schalter und dem Drahtlos-Sender-Empfänger unterbrochen wurde, blinkt die Fehler-LED ebenfalls.

Die LED blinkt 3 mal (0,5 Sekunden lang EIN und 60 Sekunden lang AUS) oder 300 Sekunden lang, wenn eine der Tasten gedrückt wird (Drahtlos-CO<sub>2</sub>-Sensor mit Schalter mit Batteriestromversorgung).

Filter- und Fehlermeldungen werden dabei außer Kraft gesetzt. 6 = LED (blinkt: 0,5 s lang ein - 60 s

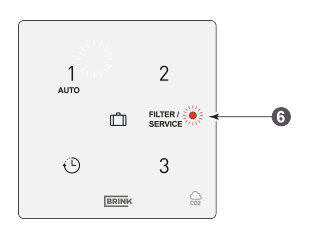

6 = LED-Filtermeldung.

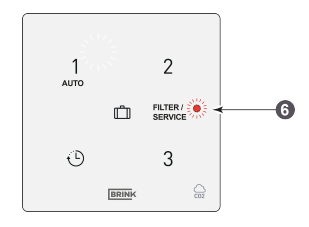

6 = LED-Fehleranzeige (blinkt mit 1 Hz)

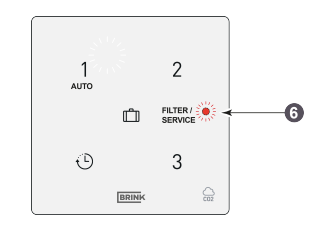

lang aus)

# 3 Montage

### **3.1 Einbau des Drahtlos-CO₂-Sensor mit Schalters**

Bauen Sie den Drahtlos-CO₂-Sensor mit Schalter entsprechend **Schritt 1** bis **Schritt 5** ein.

Dieser Abschnitt zeigt ein Beispiel für einen Drahtlos-Schalter mit 3 Stufen, aber der Drahtlos-CO₂-Sensor mit Schalter wird auf die gleiche Weise eingebaut.

Der Drahtlos-CO₂-Sensor mit Schalter muss an einer Unterputzdose (Ø 55 mm) installiert werden.

#### **Gefahr**

#### Trennen Sie beim Anschließen der permanenten Stromversorgung stets die 230-V-Stromversorgung!

#### **Schritt 1**

- Setzen Sie die permanente Stromversorgung (A) in die Wanddose ein.
- Schließen Sie die 230-V-Stromversorgung an den werkseitig montierten grauen Anschlüssen an. Isolieren Sie das Kabel über eine Länge von ca. 7 mm ab.

#### **Schritt 2**

- Führen Sie die roten und schwarzen Kabel mit dem grünen Anschluss durch die quadratische Öffnung in der Wandhalterung (C).
- Schrauben Sie die Wandhalterung an der Wanddose an.

#### **i Hinweis**

Der Pfeil an der Wandhalterung muss nach oben zeigen!

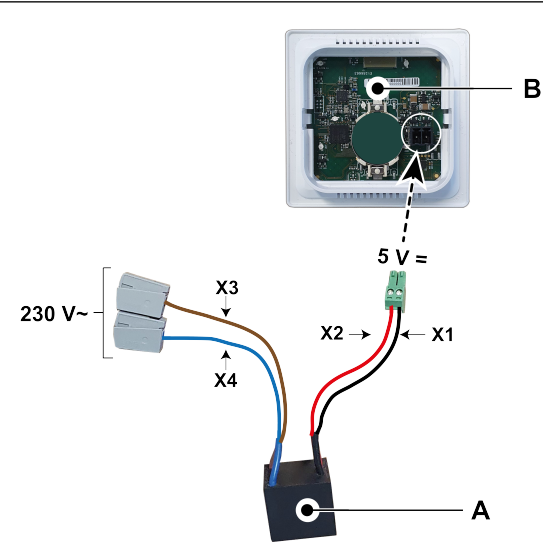

- A. Permanente Stromversorgung (230 VAC/5 VDC) X1 = Schwarz  $X2 = Rot$ X3 = Braun
- B. Drahtlos-CO*₂*-Sensor mit Schalter X4 = Blau

#### **Schritt 3**

- Führen Sie die roten und schwarzen Kabel mit dem grünen Anschluss durch den Rahmen (B) und schließen Sie diesen am Anschluss an der Rückseite vom Drahtlos-CO₂-Sensor mit Schalter (A) an.
- Klicken Sie den Drahtlos-CO2-Sensor mit Schalter (A) mit angeschlossenem rotem und schwarzem Kabel und den Rahmen (B) in die Wandhalterung (C) ein.

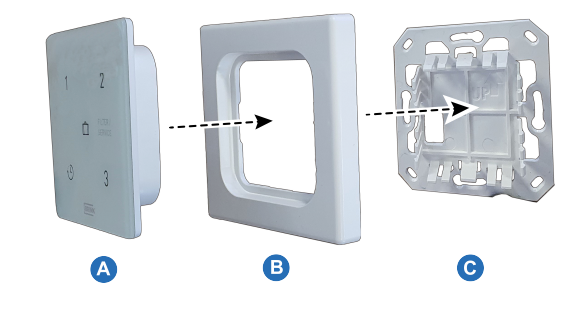

#### **Schritt 4**

- Entfernen Sie nach der Montage vom Drahtlos-CO2-Sensor mit Schalter an der Wandhalterung die Folie von der Vorderseite.
- Schließen Sie die 230-V-Stromversorgung wieder an.

#### **Schritt 5**

Nach der Montage vom Drahtlos-CO₂-Sensor mit Schalter an der Wand kann der Drahtlos-Sender-Empfänger\* am USB-Anschluss des mit dem Drahtlos-CO₂-Sensor mit Schalter zu verbindenden Wärmerückgewinnungsgeräts angeschlossen werden. Informationen zum Anschließen des Drahtlos-Sender-Empfängers an einem Wärmerückgewinnungsgerät finden Sie unter → Verbindung mit dem Drahtlos-Sender-Empfänger (Kopplung) -> Seite 15

\* Der Drahtlos-Sender-Empfänger ist nicht im Lieferumfang vom Drahtlos-CO*₂*-Sensor mit Schalter enthalten und muss separat bestellt werden!

#### **i Hinweis**

Sobald die Drahtlos-Fernbedienung / der Drahtlos-Sensor mit Strom versorgt wird, beginnen alle 5 LEDs an der Fernbedienung/dem Sensor zu blinken.

### **3.2 Entfernen vom Drahtlos-CO₂-Sensor mit Schalter**

Entfernen vom Drahtlos-CO₂-Sensor mit Schalter von der Wandhalterung: Fassen Sie den Drahtlos-CO₂-Sensor mit Schalter vorne an den Kanten und ziehen Sie ihn vorsichtig von der Halterung weg.

Dieser Abschnitt zeigt ein Beispiel für einen Drahtlos-Schalter mit 3 Stufen, aber andere Drahtlos-Steuerungen/Drahtlos-Sensoren können auf die gleiche Weise von der Wandhalterung entfernt werden.

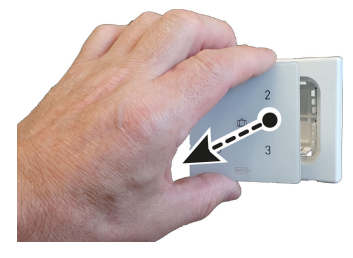

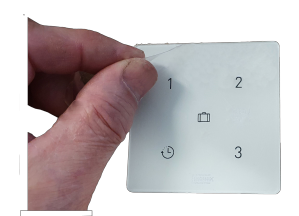

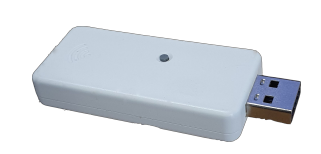

### **3.3 Verwenden eines anderen Rahmens (Option)**

Die Drahtlos-CO₂-Sensor mit Schalter besteht aus einer Wandhalterung (C), einem Rahmen (B) und der Drahtlos-Steuerung (A) an sich. Die Wandhalterung (C) ist so konzipiert, dass auch eine große Anzahl von Rahmen anderer Hersteller verwendet werden kann.

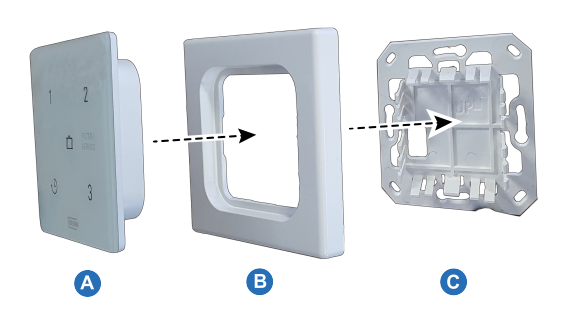

Die Produkte werden standardmäßig mit einem Brink-Rahmen geliefert. Dieser Rahmen kann durch Rahmen anderer Hersteller und Serien ersetzt werden. Aussehen und Toleranzen variieren je nach Hersteller. Anstelle des Standardrahmens können folgende Arten von Rahmen verwendet werden:

- A. Gira System 55
- B. Busch Jaeger Balance/Reflex SI
- C. Jung AS
- D. Siemens Delta
- E. Berker S.1
- F. Merten System M

Die oben genannten Alternativrahmen sind nicht im Lieferprogramm von Brink enthalten!

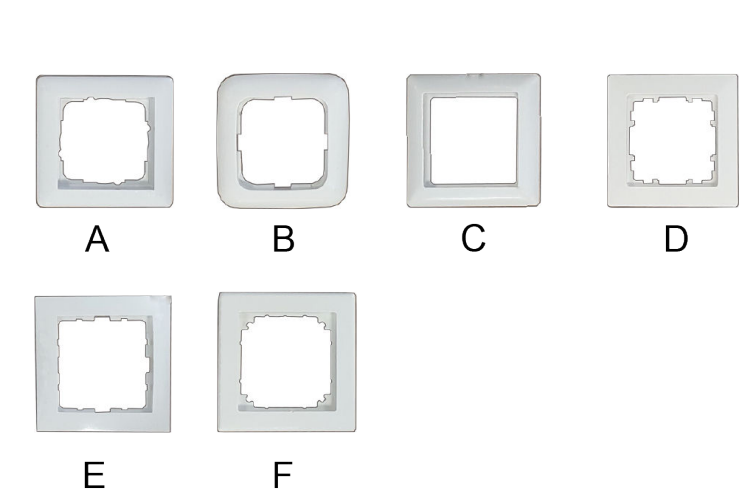

# 4 Inbetriebnahme

### **4.1 Verbindung mit dem Drahtlos-Sender-Empfänger (Kopplung)**

Wenn der Drahtlos-CO2-Sensor mit Schalter installiert und der Drahtlos-Sender-Empfänger am Wärmerückgewinnungsgerät angeschlossen (siehe Abbildung rechts) wurde, können diese miteinander verbunden werden (Kopplung).

Bei einem Wärmerückgewinnungsgerät mit Display wird das USB-Symbol (  $\Box$ ) als Bestätigung angezeigt, dass der Drahtlos-Sender-Empfänger "erkannt" wurde. Bei einem Wärmerückgewinnungsgerät ohne Display wird dieses USB-Symbol in der App angezeigt. Wenn das USB-Symbol nicht angezeigt wird, ist Ihr Wärmerückgewinnungsgerät wahrscheinlich mit einer Softwareversion vor Juli 2022 ausgestattet, und es ist nicht möglich, den Drahtlos-CO₂-Sensor mit Schalter zu verbinden.

Befolgen Sie die folgenden Schritte:

#### **Schritt 1**

Schalten Sie die Hauptstromversorgung des Wärmerückgewinnungsgeräts ein.

#### **Schritt 2**

Halten Sie die Kopplungstaste des Drahtlos-Sender-Empfängers 3 bis 10 Sekunden lang gedrückt.

Die grüne LED am Drahtlos-Sender-Empfänger beginnt zu blinken (1x pro Sekunde). Der Kopplungsmodus ist 10 Minuten lang aktiv.

#### **Schritt 3**

Halten Sie die Kopplungstaste an der Unterseite der Steuerung (durch ein kleines Loch) 3 bis 10 Sekunden lang gedrückt, z B. mit der Spitze einer Büroklammer. Beim Drücken der Taste sollte ein "Klicken" erkennbar sein.

Der Kopplungsmodus ist aktiviert, wenn vier LEDs abwechselnd aufleuchten (0,5 Sek. lang EIN, wenn die vorherige LED ausgeht, leuchtet die nächste LED auf).

Der Kopplungsmodus ist deaktiviert, wenn die Filter-/Service-LED zwei Sekunden lang LEUCHTET. Fahren Sie mit Schritt 3 fort. Wenn die Kopplung fehlschlägt, setzen Sie den Drahtlos-CO₂-Sensor mit Schalter auf die Werkseinstellungen zurück, und versuchen Sie es erneut. Oder siehe → Signalverstärker -> Seite 22

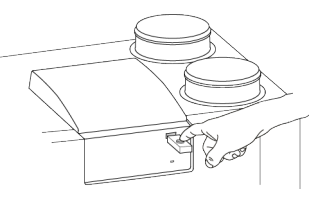

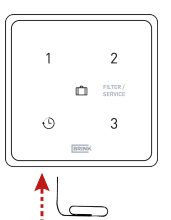

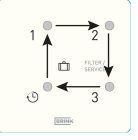

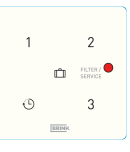

#### **Schritt 4**

Wählen Sie aus, unter welcher Nummer der Drahtlos-CO₂-Sensor mit Schalter registriert werden soll, indem Sie eine "KNOTEN-ID" konfigurieren; drücken Sie dazu eine der vier Tasten am Drahtlos-CO₂-Sensor mit Schalter (verwenden Sie nicht die Urlaubstaste (D). Drücken Sie beispielsweise die Taste 2; die LED 2 blinkt einmal.

Wenn Sie mehrere Sensoren/Fernbedienungen mit dem

Wärmerückgewinnungsgeräts koppeln, drücken Sie eine Taste für eine noch nicht gekoppelte KNOTEN-ID. Diese ID muss für jeden Sensor eindeutig sein. Die Nummer der Taste entspricht der Nummer des gekoppelten Zubehörs im Menü des Wärmerückgewinnungsgeräts.

Wenn die Kopplung nicht erfolgreich war, fahren Sie mit Schritt 3 fort. Prüfen Sie auch den Drahtlos-Sender-Empfänger.

Beenden des Kopplungsmodus: Halten Sie die Kopplungstaste des Drahtlos-Sender-Empfängers kurz gedrückt (1 Sekunde lang). Die grüne LED am Drahtlos-Sender-Empfänger hört auf zu blinken.

Informationen zu den Einstellungen des/der CO<sub>2</sub>-Sensors/en finden Sie unter  $\rightarrow$ Einstellungen -> Seite 20.

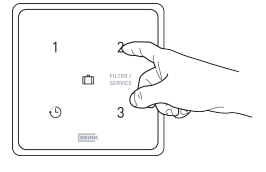

#### **Hinweis**

**i**

**i**

Deaktivieren Sie den Kopplungsmodus am Drahtlos-Sender-Empfänger immer sofort nach der Kopplung.

**Hinweis**

Wenn eine Drahtlos-Fernbedienung/ein Drahtlos-Sensor mit einer vorhandenen KNOTEN-ID registriert wird, wird die zuerst registrierte Fernbedienung/der zuerst registrierte Sensor überschrieben. Stellen Sie bitte sicher, dass alle gekoppelten Fernbedienungen/Sensoren eine eigene eindeutige KNOTEN-ID aufweisen.

Die Aktivierung der Fernbedienung/des Sensors und der mit den Lüftungseinstellungen verbundene Luftdurchsatz müssen immer am gekoppelten Wärmerückgewinnungsgerät eingestellt werden. Dies kann nicht am Drahtlos-CO₂-Sensor mit Schalter erfolgen.

Weitere Anweisungen finden Sie im Installationshandbuch des angeschlossenen Wärmerückgewinnungsgeräts.

### **4.2 Rücksetzen des Drahtlos-CO₂-Sensor mit Schalters auf Werkseinstellung**

Der Drahtlos-Sender-Empfänger und die Fernbedienung(en) / der/die Sensor(en) können auf die Werkseinstellungen zurückgesetzt werden:

#### **Rücksetzen vom Drahtlos-CO₂-Sensor mit Schalter auf Werkseinstellung**

- Halten Sie die Kopplungstaste (z. B. mit der Spitze einer Büroklammer) für länger als 20 Sekunden gedrückt. Beim Drücken der Taste sollte ein "Klicken" erkennbar sein.
- Zur Bestätigung des Rücksetzens blinken alle 5 LEDs zweimal (0,5 Sekunden lang ein und 5 Sekunden lang aus).
- Alle Kopplungsdaten wurden von der Drahtlos-CO2-Sensor mit Schalter gelöscht.

#### **Drahtlos-Sender-Empfänger auf Werkseinstellung**

- Halten Sie die Taste am Drahtlos-Sender-Empfänger für länger als 20 Sekunden gedrückt.
- Zur Bestätigung des Rücksetzens blinkt die grüne LED am Drahtlos-Sender-Empfänger zweimal.
- Alle Kopplungsdaten wurden vom Drahtlos-Sender-Empfänger gelöscht.

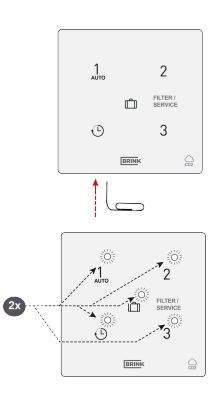

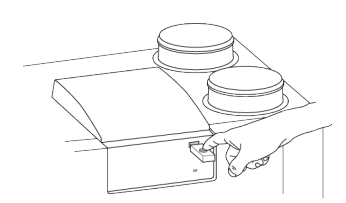

### **4.3 Kopplung mehrerer Systeme**

Bei der Kopplung von mehreren Installationen/Wohnungen muss die Kopplung der Drahtlos-Sender pro Installation/Wohnung erfolgen; dabei darf sich jeweils nur ein (1) Drahtlos-Sender-Empfänger im Kopplungsmodus befinden.

Ein Drahtlos-Sender-Empfänger kann im Kopplungsmodus Drahtlos-Sender-Empfänger, Drahtlos-Steuerungen und/oder Drahtlos-Sensoren aus verschiedenen Installationen/Wohnungen erkennen und sich mit diesen koppeln.

Beenden des Kopplungsmodus eines Drahtlos-Sender-Empfängers: Drücken Sie die Kopplungstaste des Drahtlos-Sender-Empfängers (1 Sekunde lang). Die grüne LED am Gerät hört auf zu blinken.

#### **i Hinweis**

Deaktivieren Sie den Kopplungsmodus am Drahtlos-Sender-Empfänger immer sofort nach der Kopplung.

# 5 Informationen zu einem zusätzlichen Drahtlos-CO**₂**-Sensor mit Schalter

### **5.1 Kopplung von weiteren Fernbedienungen/Sensoren**

Befolgen Sie die folgenden Schritte, um weitere Fernbedienungen oder Sensoren mit dem Wärmerückgewinnungsgerät zu verbinden:

Es wird ein Drahtlos-Schalter mit 3 Stufen als Beispiel gezeigt.

#### **Schritt 1**

Schalten Sie die Hauptstromversorgung des Wärmerückgewinnungsgeräts ein.

#### **Schritt 2**

Halten Sie die Kopplungstaste am Drahtlos-Sender-Empfänger 3 bis 10 Sekunden lang gedrückt). Die grüne LED am Drahtlos-Sender-Empfänger beginnt zu blinken (1x pro Sekunde). Der Kopplungsmodus ist 10 Minuten lang aktiv.

#### **Schritt 3**

Halten Sie die Kopplungstaste an der Unterseite der Steuerung (durch ein kleines Loch) 3 bis 10 Sekunden lang gedrückt, z B. mit der Spitze einer Büroklammer. Beim Drücken der Taste sollte ein "Klicken" erkennbar sein.

Die Kopplung ist aktiviert, wenn vier LEDs abwechselnd aufleuchten (0,5 Sek. lang EIN, wenn die vorherige LED ausgeht, leuchtet die nächste LED auf).

Die Kopplung ist deaktiviert, wenn die rote LED zwei Sekunden lang LEUCHTET.

Wenn die Kopplung fehlschlägt, setzen Sie den Drahtlos-CO₂-Sensor mit Schalter auf die Werkseinstellungen zurück, und versuchen Sie erneut, den Drahtlos-CO₂-Sensor mit Schalter zu koppeln. Oder siehe → Signalverstärker -> Seite 22

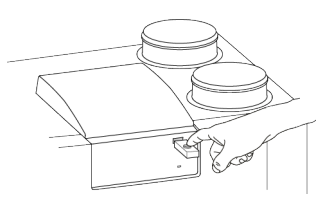

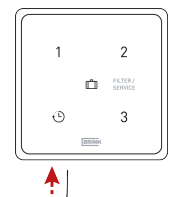

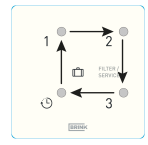

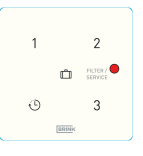

#### **Schritt 4**

Wählen Sie aus, unter welcher Nummer der Sensor registriert werden soll, indem Sie eine "KNOTEN-ID" konfigurieren; drücken Sie dazu eine der vier Tasten an der Drahtlos-CO₂-Sensor mit Schalter (verwenden Sie nicht die Urlaubstaste [II]. Drücken Sie beispielsweise die Taste 2; die LED 2 blinkt einmal.

Wenn Sie mehrere Sensoren/Fernbedienungen mit dem Wärmerückgewinnungsgeräts koppeln, drücken Sie eine Taste für eine noch nicht gekoppelte KNOTEN-ID. Diese ID muss für jeden Sensor eindeutig sein. Die Nummer der Taste entspricht der Nummer des gekoppelten Zubehörs im Menü des Wärmerückgewinnungsgeräts. Wenn die Kopplung nicht erfolgreich war, fahren Sie mit Schritt 3 fort. Prüfen Sie auch den Drahtlos-Sender-Empfänger.

Beenden des Kopplungsmodus: Halten Sie die Kopplungstaste des Drahtlos-Sender-Empfängers kurz gedrückt (1 Sekunde lang). Die grüne LED am Drahtlos-Sender-Empfänger hört auf zu blinken.

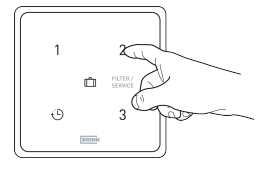

#### **i Hinweis**

Deaktivieren Sie den Kopplungsmodus am Drahtlos-Sender-Empfänger immer sofort nach der Kopplung.

#### **Hinweis**

**i**

Wenn eine Drahtlos-Fernbedienung/ein Drahtlos-Sensor mit einer vorhandenen KNOTEN-ID registriert wird, wird die zuerst registrierte Fernbedienung/der zuerst registrierte Sensor überschrieben. Stellen Sie bitte sicher, dass alle gekoppelten Fernbedienungen/Sensoren eine eigene eindeutige KNOTEN-ID aufweisen.

# 6 Einstellungen

### **6.1 Drahtlos-CO₂-Sensor mit Schalter - Allgemeine Funktionsweise**

Der Drahtlos-CO₂-Sensor mit Schalter sorgt in der Wohnstätte für eine optimale Belüftung, indem er automatisch den Luftdurchsatz basierend auf dem CO<sub>2</sub>-Gehalt anpasst. Bei der Installation von mehr als einem Drahtlos-CO₂-Sensor mit Schalter wird der Luftdurchsatz durch den Drahtlos-CO₂-Sensor mit Schalter bestimmt, der die höchste Belüftungsstufe anfordert.

Abhängig vom (eingestellten) minimalen und maximalen PPM-Wert, passt der Drahtlos-CO₂-Sensor mit Schalter den Luftdurchsatz proportional zwischen der Einstellung 1 (niedrig) und Einstellung 3 (hoch) an.

#### **Hinweis**

**i**

Die CO2-Steuerung ist nur aktiv, wenn sich das Wärmerückgewinnungsgerät im Belüftungsmodus 1 oder 2 befindet.

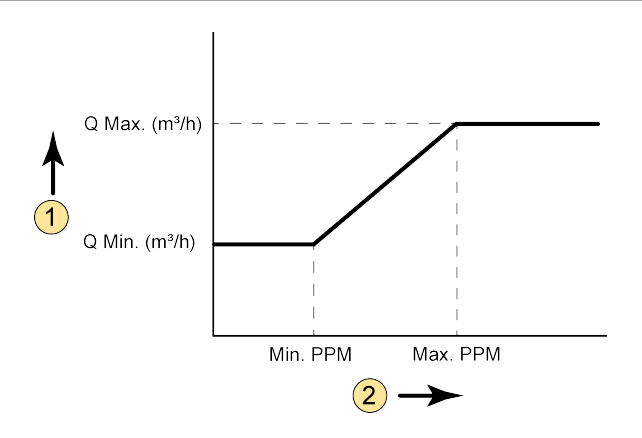

#### $1 = Luftdurchsatz$

#### 2 = CO2-Menge im Bereich, in dem sich der Drahtlos-CO₂-Sensor mit Schalter befindet

- Q Min = Minimale Luftdurchsatzeinstellung 1 Beispielsweise Schritt Nr. 1.2 der Werkseinstellung (beim Flair-Gerät) vom Drahtlos-CO₂-Sensor mit Schalter =  $100 \text{ m}^3\text{/h}$
- Q Max = Maximale Luftdurchsatzeinstellung 3 Beispielsweise Schritt Nr. 1.4 der Werkseinstellung (beim Flair-Gerät) vom Drahtlos-CO₂-Sensor mit Schalter = 250 m $^3$ /h
- Min. PPM = (Eingestellter) minimaler PPM-Wert Beispielsweise Schritt Nr. 6.2 der Werkseinstellung (beim Flair-Gerät) vom Drahtlos-CO₂-Sensor mit Schalter = 400 PPM
- Max. PPM = (Eingestellter) maximaler PPM-Wert Beispielsweise Schritt Nr. 6.3 der Werkseinstellung (beim Flair-Gerät) vom Drahtlos-CO₂-Sensor mit Schalter = 1200 PPM

### **6.2 Drahtlos-CO₂-Sensor mit Schalter - Einstellungen**

Um den verbundenen Drahtlos-CO₂-Sensor mit Schalter zu aktivieren, muss die Einstellung vom Drahtlos-CO₂- Sensor mit Schalter im Einstellungsmenü des jeweiligen Wärmerückgewinnungsgeräts auf "EIN" gestellt werden. Informationen zum Ändern der Einstellungen im Einstellungsmenü entnehmen Sie bitte der Installationsanleitung des jeweiligen Geräts. Bei Bedarf können auch die minimalen und maximalen PPM-Werte, aufgrund derer der Drahtlos-CO₂-Sensor mit Schalter den Luftdurchsatz regelt, im Einstellungsmenü eingestellt werden.

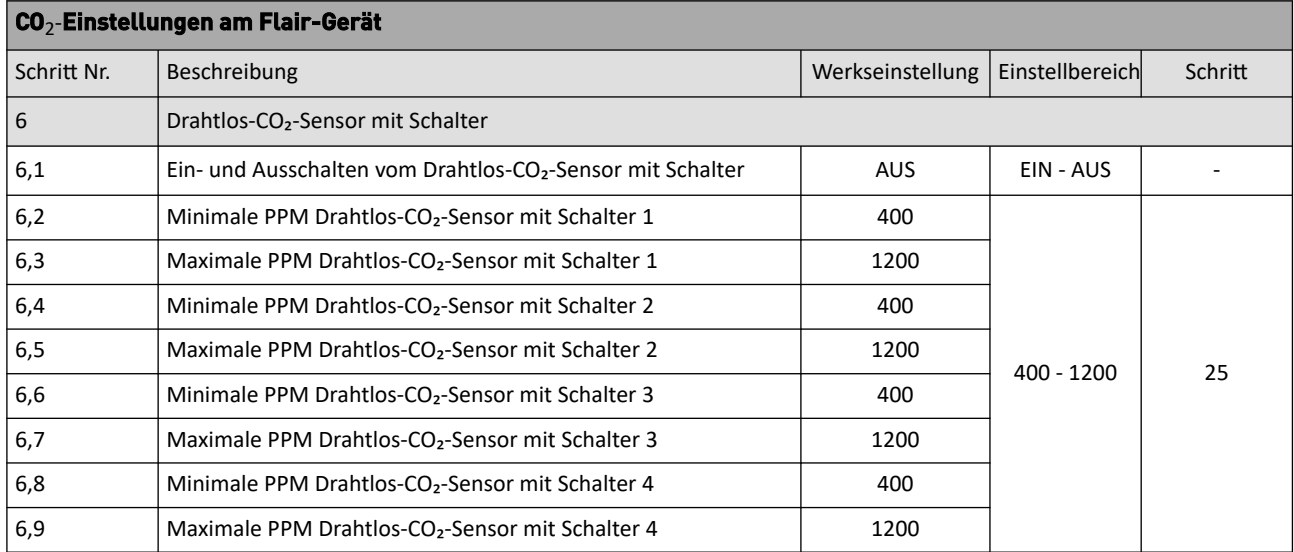

### **6.3 Kontrolle der CO₂-Werte am Lüftungsgerät**

Im Informationsmenü (für alle Flair-Geräte) können die Werte vom verbundenen Drahtlos-CO₂-Sensor mit Schalter abgelesen werden. Damit können Sie auch die ordnungsgemäße Funktion vom verbundenen Drahtlos-CO₂-Sensor mit Schalter überprüfen. Werte können in diesem Informationsmenü nur abgelesen werden; eine Änderung der Einstellungen ist nicht möglich. Weitere Informationen zum Informationsmenü finden Sie in der Installationsanleitung des jeweiligen Geräts.

Informationsmenü bei Flair-Geräten:

Drücken Sie am Display die Info-Taste  $\overline{0}$  und blättern Sie mit den Tasten  $\; \;\Lambda\;$  und  $\;\mathbf{v}\;$  durch die Werte vom Drahtlos-CO₂-Sensor mit Schalter.

Auf der Benutzeroberfläche oder am Display des Wärmerückgewinnungsgeräts können Sie sehen, welche Fernbedienung/welcher Sensor das Wärmerückgewinnungsgerät steuert.

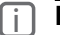

**i Hinweis**

Es kann bis zu 48 Stunden dauern, bis der Drahtlos-CO₂-Sensor mit Schalter den korrekten Wert misst und anzeigt.

# 7 Signalverstärker

Optional ist ein Signalverstärker erhältlich. Dieser Verstärker ist bei Gebäuden, in denen das Signal eine große Entfernung zurücklegen muss, bei stark isolierten Gebäuden oder bei Gebäuden mit signalstörenden Materialien erforderlich.

Wenn sich ein Sensor/eine Fernbedienung außerhalb der Reichweite des Drahtlos-Sender-Empfängers befindet und nicht gekoppelt werden kann (rote LED an der Fernbedienung oder am Sensor), dann entfernen Sie den Drahtlos-Sender-Empfänger vom Brink-Gerät, und schließen Sie ihn an einen Smartphone-Adapter oder Laptop an (um den Drahtlos-Sender-Empfänger mit Strom zu versorgen). Platzieren Sie nun den Drahtlos-Sender-Empfänger im selben Raum wie die zu koppelnde Fernbedienung oder der zu koppelnde Sensor.

Starten Sie den Kopplungsvorgang erneut. Bei erfolgreicher Kopplung muss ein Signalverstärker installiert werden, um die Signalreichweite des Drahtlos-Sender-Empfängers bis zum Einbauort der Fernbedienungen und/ oder Sensoren auszuweiten.

Der Signalverstärker kann unter der Artikelnummer 532715 bei Brink bestellt werden.

#### **i Hinweis**

Der Signalverstärker benötigt eine feste 230-V-Stromversorgung.

#### **Hinweis**

**i**

Koppeln Sie Fernbedienungen und Sensoren immer direkt mit dem Drahtlos-Sender-Empfänger und nicht über den Signalverstärker. Der Signalverstärker kann nicht zur Kopplung verwendet werden.

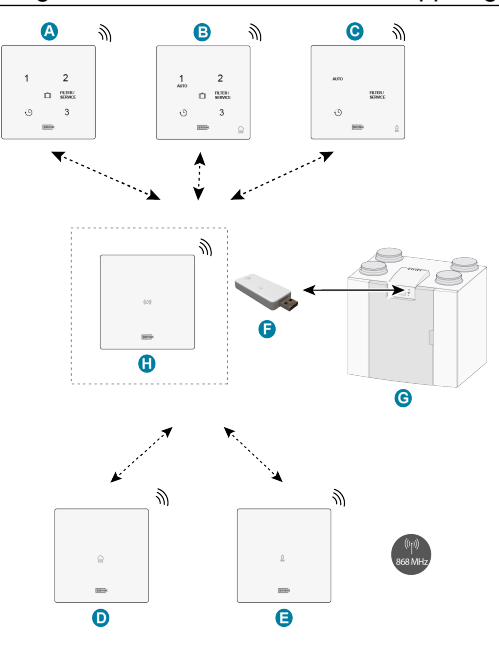

- A. Drahtlos-Schalter mit 3 Stufen
- B. Drahtlos-CO<sub>2</sub>-Sensor mit Schalter mit 3 Stufen
- C. Drahtlos-Feuchtigkeitssensor mit Boost-Funktion
- D. Drahtlos-CO2-Sensor
- E. Drahtlos-Feuchtigkeitssensor
- F. Drahtlos-Sender-Empfänger
- G. Gerät mit USB-Anschluss (z. B. Wärmerückgewinnungsgerät Typ Flair)
- H. (Optionaler) Signalverstärker

# 8 Fehlerbehebung und Garantie

# **8.1 Fehlfunktion**

- Bei batteriebetriebenen Fernbedienungen/Sensoren wechselt das Wärmerückgewinnungsgerät in den Fehlerzustand, wenn die Batterie fast leer ist. Der Fehler verschwindet nach dem Wechseln der Batterie.
- Prüfen Sie, ob sich das Wärmerückgewinnungsgerät im Urlaubsmodus befindet, wenn die drahtlosen CO2 oder Feuchtigkeitssensoren nicht funktionieren.
- Bei Problemen mit der Kopplung siehe → Signalverstärker -> Seite 22
- Für weitere Fehler siehe das Installationshandbuch des verbundenen Wärmerückgewinnungsgeräts.

### **8.2 Garantie**

"Der Drahtlos-CO₂-Sensor mit Schalter wurde sorgfältig von Brink Climate Systems B.V. hergestellt und erfüllt hohe Qualitätsstandards. Die Funktionsfähigkeit vom Drahtlos-CO₂-Sensor mit Schalter wird für einen Zeitraum von zwei Jahren ab dem Zeitpunkt der Lieferung garantiert. Diese Garantie wird entsprechend der Allgemeinen Geschäftsbedingungen von Brink Climate Systems B.V. gewährt, diese finden Sie unter www.brinkclimatesystems.nl. Bei falscher oder unsachgemäßer Verwendung vom Drahtlos-CO₂-Sensor mit Schalter und Nichtbeachtung der Anweisungen in dieser Bedienungsanleitung erlischt Ihr Gewährleistungsrecht.

Wenn Sie eine Garantie beanspruchen möchten: Teilen Sie dies schriftlich mit an: Brink Climate Systems B.V. Postfach 11 NL-7950 AA, Staphorst, Niederlande

#### **i Hinweis**

Es dürfen keine Änderungen an der Hardware oder Software vom Drahtlos-CO₂-Sensor mit Schalter vorgenommen werden. Dies kann die ordnungsgemäße Funktion vom Drahtlos-CO2-Sensor mit Schalter beeinträchtigen, und in diesem Fall erlöschen alle Garantien."

# 9 Wartung

# **9.1 Wartung**

Reinigen Sie den Drahtlos-CO₂-Sensor mit Schalter regelmäßig mit einem weichen Tuch.

#### **i Hinweis**

Verwenden Sie für die Reinigung vom Drahtlos-CO₂-Sensor mit Schalter niemals Wasser und/oder (Reinigungs-)Flüssigkeit.

# 10 Konformitätserklärung

Die alleinige Verantwortung für die Ausstellung dieser Konformitätserklärung trägt der Hersteller.

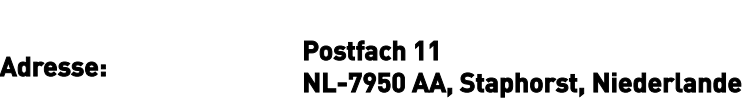

**Produkt: Drahtlos-CO₂-Sensor mit Schalter**

**Hersteller: Brink Climate Systems B.V.**

Das oben beschriebene Produkt entspricht den folgenden Richtlinien:

● 2014/53/FU (EMV-Richtlinie)

Das oben beschriebene Produkt wurde entsprechend der folgenden Normen getestet:

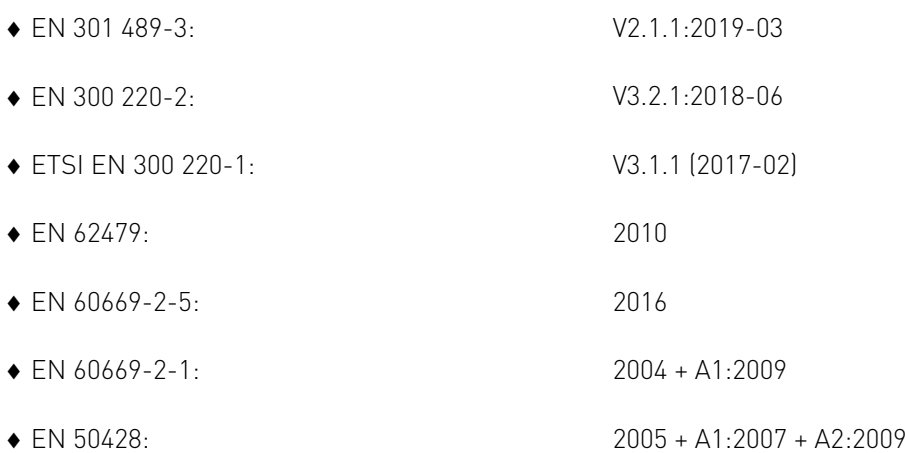

EU-Baumusterprüfbescheinigung 40056587; VDE-Prüf- und Zertifizierungsinstitut (0366).

Staphorst, 15-04-2023

W

A. Hans Geschäftsführer

# 11 Recycling

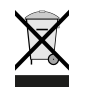

Keinesfalls über den Hausmüll entsorgen!

Gemäß Abfall-Entsorgungsgesetz folgende Komponenten einer umweltgerechten Entsorgung undVerwertung über entsprechende Annahmestellen zuführen:

- Altes Gerät
- Verschleißteile
- Defekte Bauteile
- Elektro- oder Elektronikschrott
- Umweltgefährdende Flüssigkeiten und Öle

Umweltgerecht heißt getrennt nach Materialgruppen um eine möglichst maximale Wiederverwendbarkeitder Grundmaterialen bei möglichst geringer Umweltbelastung zu erreichen.

- 1. Verpackungen aus Karton, recycelbaren Kunststoffen und Füllmaterialien aus Kunststoff umweltge-recht über entsprechende Recycling-Systeme oder Wertstoffhöfe entsorgen.
- 2. Jeweilige landesspezifische oder örtliche Vorschriften beachten.

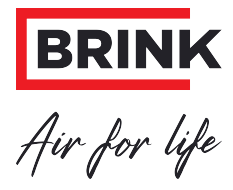

#### **Brink Climate Systems B.V.**

Wethouder Wassebaliestraat 8, NL-7951SN Staphorst T: +31 (0) 522 46 99 44 E: info@brinkclimatesystems.nl www.brinkclimatesystems.nl